## fileTrooper

### SharePoint File Explorer

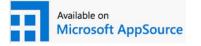

By using SharePoint to store your documents, and

**fileTrooper** Explorer to access it more easily, you get the best of both worlds.

# A simple way to use and access files stored on SharePoint

#### Native user experience in file browsing and retrieval

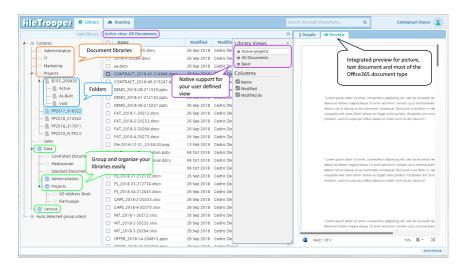

- Access all the document libraries of your Office 365 SharePoint from one single web page.
- Easy documents libraries and folders navigation via tree-view.
- Organize in groups the libraries that you want to see
- Integrated search engine for files cross libraries and sites.
- Document routing to support collaboration, tasks assignment and follow-up.
- Intuitive interface with different layouts, themes and branding
- SharePoint list views support.
- Support of list Content Approval.
- Support team sites document libraries.
- Administration function to configure user libraries.
- Deployed in a few minutes, fileTrooper installs as an Add-in / web part either from Microsoft AppSource or from our web site
- Compatible with SharePoint online and on-premise
- Minimal footprint on the SharePoint environment: you can use both fileTrooper and/or SharePoint native interface at your best convenience

FILETROOPER WP REV 1.2

## fileTrooper SharePoint File Explorer

Delivered with some **free** licenses, it can be evaluated very quickly and easily.

Licenses can be ordered through the application license manager, or via software license resellers.

#### SharePoint Add-in

fileTrooper is a SharePoint Add-in (like a SharePoint web-part): it's a web-application deployed on **your** Office 365 SharePoint environment, and available from the Microsoft AppSource. You make use of fileTrooper through your web-browser, it's therefore compatible with most of platforms (Windows, Mac, Linux and mobile devices running an HTML5 compatible web browser)

You or your SharePoint Administrator deploy the application in just a few minutes without the need of setting up additional server-side components. fileTrooper brings you the benefits of SharePoint through an advanced web user interface focused on documents and collaboration.

fileTrooper relies on the SharePoint functionalities, security and settings defined on SharePoint sites and document libraries.

#### **Document routing**

To follow-up on documents collaboration tasks with your colleagues, fileTrooper integrates a unique flow feature called "document routing", including email notification and excel reporting

#### Implement SharePoint successfully with our solution

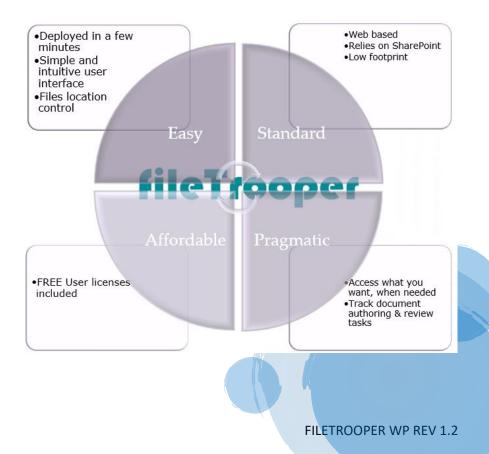

## fileTrooper SharePoint File Explorer

## SharePoint

Office 365 Microsoft

fileTrooper runs over SharePoint and presents your documents in a very usual and

user-friendly tree view. fileTrooper does not change anything to your SharePoint settings, it's just a complementary tool that can be used to help with the user adoption of your SharePoint environment. fileTrooper relies on the SharePoint security and configuration as defined by the system administrators

TECHNICAL CONSIDERATIONS FOR THE ICT STAFF

Because your SharePoint landscape is changing every day, it's important for the end users to have a suitable, stable and efficient tool to organize their day-today work environment. A web-based user interface to browse files and folders on your SharePoint is today the most appropriate solution due to the following reasons:

- synchronizing locally every document library to be accessed by each user is not practical:
  - considering the increasing number of libraries, there is a risk of overloading the networks due to unnecessary bandwidth usage, and users get confused with too many synchronized libraries
  - when a user uploads or moves files, those changes are then replicated to each user, with no guarantee that there will be no conflicts and no clue when the operation will be completed
- specific fields and mandatory attributes are not supported with files synchronization

Working with fileTrooper is just easy as this: start the application with your web browser, and keep it open the all day. Add the document libraries you want see, organize your libraries in groups and sub-groups. Remove from your settings the libraries that you are not using anymore. Enjoy directory tree navigation, drag and drop, file preview, straight forward search, and many other features.

#### The new trend for a better collaboration experience is to encourage file sharing to prevent files duplication...

To prevent files duplication, Microsoft is encouraging companies to delegate some administrative tasks to the end users, by allowing the users to share: the default SharePoint settings are moving to that direction, because if a user is not able to share a file, this user will generate a copy of the file and transmit it (by mail, or any other way). As it's nearly impossible to prevent users to make file copies, Microsoft is allowing SharePoint users to share files themselves, without the need to ask the ICT department to do it. Your company may decide to slow down this move and keep only the site owners as the users allowed to share files (instead of the default setting 'Owners and Members'). If no one is site owner, then the ICT keeps maintaining the permissions of who can access which file and how. With the emergence of Microsoft Teams, it will be difficult to prevent your Teams to be assigned with non-ICT Team owners, with the consequence that your Team owners are site owners of their respective Team SharePoint site and libraries. You may decide to either still maintain the permissions only by ICT, or to embrace this shift by delegating file sharing to the user's responsibility.

fileTrooper supports the limited accesses provided to files within a document library (as those permissions generated by users sharing files themselves with other people). fileTrooper can also be configured to let the users share access to files (when allowed by the SharePoint security settings), or to hide this functionality to fileTrooper users.

fileTrooper SharePoint

**File Explorer** 

## fileTrooper SharePoint File Explorer

#### Compare the possibilities to access SharePoint libraries

Each tool is complementary and is part of the SharePoint ecosystem, with the same objective to facilitate user's access to the data while maintaining governance through the defined policies within your organization.

SharePoint OneDrive client

The table below highlights how fileTrooper brings the most of advantages and leaves alternative options open to the users.

|                                                                                       |                                                                     | native Web<br>interface | with local files<br>synchronization |
|---------------------------------------------------------------------------------------|---------------------------------------------------------------------|-------------------------|-------------------------------------|
| What the users say about it                                                           | Provide a clear<br>organization of the<br>user's selected libraries | $\bigotimes$            | $\bigotimes$                        |
| <i>"I'm so happy to use<br/>fileTrooper every day, it saves<br/>me a lot of time"</i> | Configuration of user's selected libraries is stored centrally      | N/A                     | $\bigotimes$                        |
|                                                                                       | No client software installation                                     |                         | $\bigotimes$                        |
| <i>"I would have preferred to discover this tool earlier"</i>                         | Handles configured columns and views                                |                         | $\bigotimes$                        |
| <i>"Thanks for the professional support, they solved our issue extremely quickly"</i> | Complete folder tree<br>view                                        | $\bigotimes$            |                                     |
|                                                                                       | Search on the complete<br>SharePoint                                |                         | $\bigotimes$                        |
| "Working on our SharePoint<br>has never been so easy"                                 | All files are accessed centrally                                    |                         | $\bigotimes$                        |
|                                                                                       | Launch native desktop<br>applications to open<br>files              | (*)                     | (**)                                |
| <i>"It works good and makes the job, it's all I need"</i>                             |                                                                     | (**                     | (*) when supported                  |

(\*) when supported by the application (\*\*) by downloading a local copy of the file

fileTrooper makes also the difference in term of efficiency and productivity: with it's very simple and non-changing user interface, it requires no training and the users can start using their favorite tool in just a few seconds.